# Quantum using EcoStruxure™ Control **Expert** 140 MSB 101 00 /140 MSC 101 00, Single Axis Motion Modules User Manual

Original instructions

10/2019

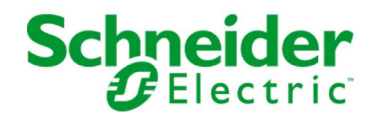

The information provided in this documentation contains general descriptions and/or technical characteristics of the performance of the products contained herein. This documentation is not intended as a substitute for and is not to be used for determining suitability or reliability of these products for specific user applications. It is the duty of any such user or integrator to perform the appropriate and complete risk analysis, evaluation and testing of the products with respect to the relevant specific application or use thereof. Neither Schneider Electric nor any of its affiliates or subsidiaries shall be responsible or liable for misuse of the information contained herein. If you have any suggestions for improvements or amendments or have found errors in this publication, please notify us.

You agree not to reproduce, other than for your own personal, noncommercial use, all or part of this document on any medium whatsoever without permission of Schneider Electric, given in writing. You also agree not to establish any hypertext links to this document or its content. Schneider Electric does not grant any right or license for the personal and noncommercial use of the document or its content, except for a non-exclusive license to consult it on an "as is" basis, at your own risk. All other rights are reserved.

All pertinent state, regional, and local safety regulations must be observed when installing and using this product. For reasons of safety and to help ensure compliance with documented system data, only the manufacturer should perform repairs to components.

When devices are used for applications with technical safety requirements, the relevant instructions must be followed.

Failure to use Schneider Electric software or approved software with our hardware products may result in injury, harm, or improper operating results.

Failure to observe this information can result in injury or equipment damage.

© 2019 Schneider Electric. All rights reserved.

## Table of Contents

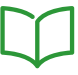

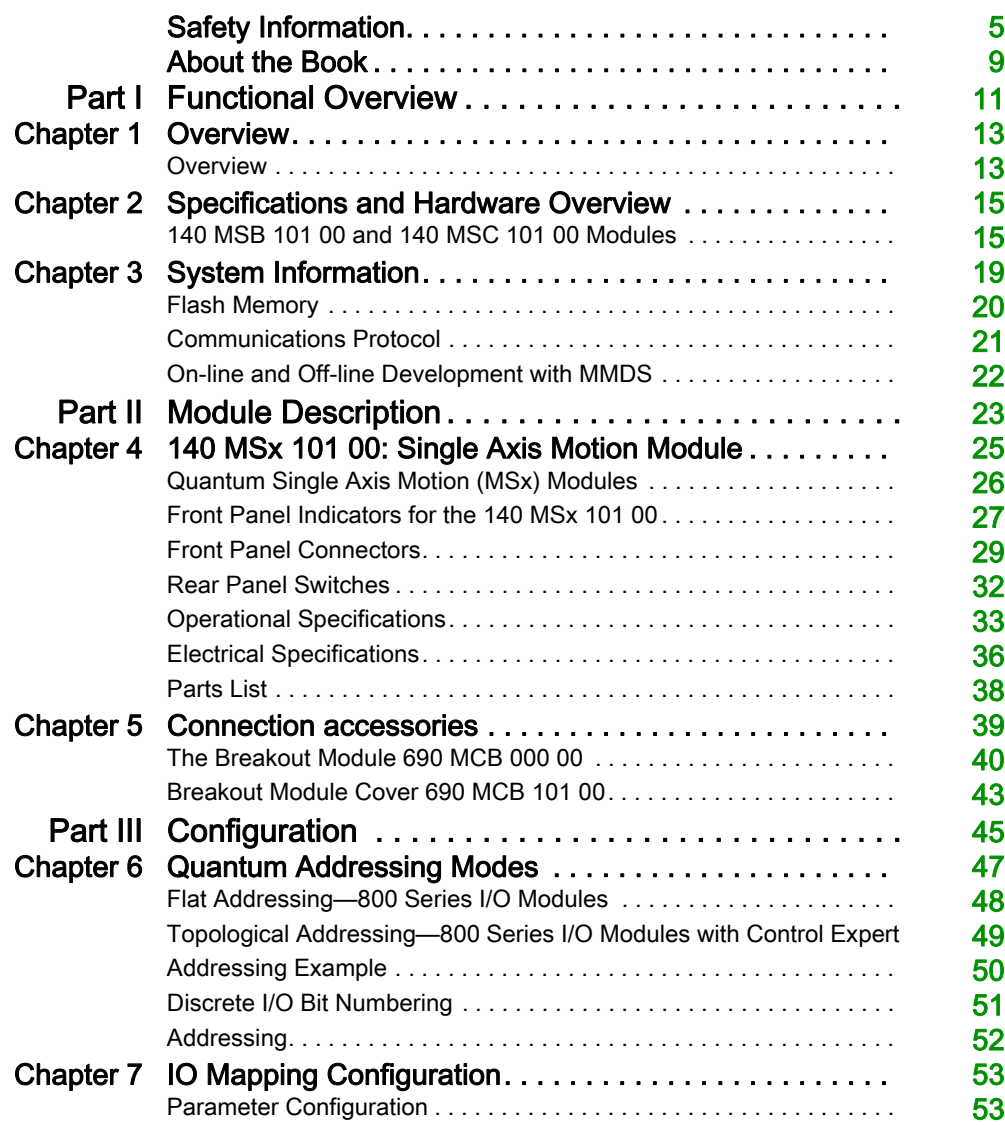

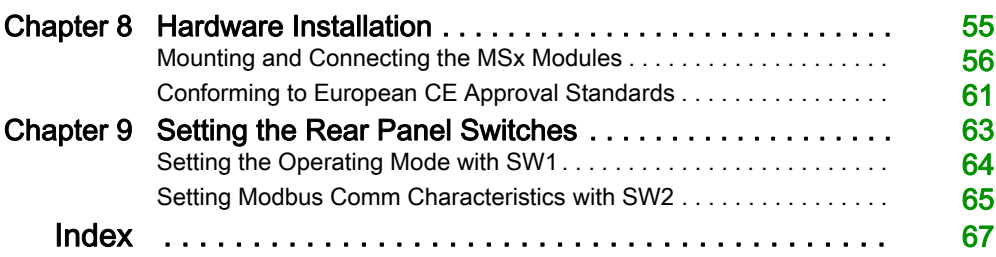

## <span id="page-4-0"></span>Safety Information

## Important Information

## **NOTICE**

Read these instructions carefully, and look at the equipment to become familiar with the device before trying to install, operate, service, or maintain it. The following special messages may appear throughout this documentation or on the equipment to warn of potential hazards or to call attention to information that clarifies or simplifies a procedure.

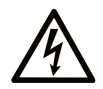

The addition of this symbol to a "Danger" or "Warning" safety label indicates that an electrical hazard exists which will result in personal injury if the instructions are not followed.

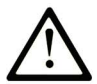

This is the safety alert symbol. It is used to alert you to potential personal injury hazards. Obey all safety messages that follow this symbol to avoid possible injury or death.

## A DANGER

DANGER indicates a hazardous situation which, if not avoided, will result in death or serious injury.

## A WARNING

WARNING indicates a hazardous situation which, if not avoided, could result in death or serious injury.

## A CAUTION

CAUTION indicates a hazardous situation which, if not avoided, could result in minor or moderate injury.

## **NOTICE**

**NOTICE** is used to address practices not related to physical injury.

#### PLEASE NOTE

Electrical equipment should be installed, operated, serviced, and maintained only by qualified personnel. No responsibility is assumed by Schneider Electric for any consequences arising out of the use of this material.

A qualified person is one who has skills and knowledge related to the construction and operation of electrical equipment and its installation, and has received safety training to recognize and avoid the hazards involved.

#### BEFORE YOU BEGIN

Do not use this product on machinery lacking effective point-of-operation guarding. Lack of effective point-of-operation guarding on a machine can result in serious injury to the operator of that machine.

## **A WARNING**

## UNGUARDED EQUIPMENT

- Do not use this software and related automation equipment on equipment which does not have point-of-operation protection.
- Do not reach into machinery during operation.

#### Failure to follow these instructions can result in death, serious injury, or equipment damage.

This automation equipment and related software is used to control a variety of industrial processes. The type or model of automation equipment suitable for each application will vary depending on factors such as the control function required, degree of protection required, production methods, unusual conditions, government regulations, etc. In some applications, more than one processor may be required, as when backup redundancy is needed.

Only you, the user, machine builder or system integrator can be aware of all the conditions and factors present during setup, operation, and maintenance of the machine and, therefore, can determine the automation equipment and the related safeties and interlocks which can be properly used. When selecting automation and control equipment and related software for a particular application, you should refer to the applicable local and national standards and regulations. The National Safety Council's Accident Prevention Manual (nationally recognized in the United States of America) also provides much useful information.

In some applications, such as packaging machinery, additional operator protection such as pointof-operation guarding must be provided. This is necessary if the operator's hands and other parts of the body are free to enter the pinch points or other hazardous areas and serious injury can occur. Software products alone cannot protect an operator from injury. For this reason the software cannot be substituted for or take the place of point-of-operation protection.

Ensure that appropriate safeties and mechanical/electrical interlocks related to point-of-operation protection have been installed and are operational before placing the equipment into service. All interlocks and safeties related to point-of-operation protection must be coordinated with the related automation equipment and software programming.

NOTE: Coordination of safeties and mechanical/electrical interlocks for point-of-operation protection is outside the scope of the Function Block Library, System User Guide, or other implementation referenced in this documentation.

### START-UP AND TEST

Before using electrical control and automation equipment for regular operation after installation, the system should be given a start-up test by qualified personnel to verify correct operation of the equipment. It is important that arrangements for such a check be made and that enough time is allowed to perform complete and satisfactory testing.

## **A WARNING**

### EQUIPMENT OPERATION HAZARD

- Verify that all installation and set up procedures have been completed.
- Before operational tests are performed, remove all blocks or other temporary holding means used for shipment from all component devices.
- Remove tools, meters, and debris from equipment.

#### Failure to follow these instructions can result in death, serious injury, or equipment damage.

Follow all start-up tests recommended in the equipment documentation. Store all equipment documentation for future references.

#### Software testing must be done in both simulated and real environments.

Verify that the completed system is free from all short circuits and temporary grounds that are not installed according to local regulations (according to the National Electrical Code in the U.S.A, for instance). If high-potential voltage testing is necessary, follow recommendations in equipment documentation to prevent accidental equipment damage.

Before energizing equipment:

- Remove tools, meters, and debris from equipment.
- Close the equipment enclosure door.
- Remove all temporary grounds from incoming power lines.
- Perform all start-up tests recommended by the manufacturer.

#### OPERATION AND ADJUSTMENTS

The following precautions are from the NEMA Standards Publication ICS 7.1-1995 (English version prevails):

- Regardless of the care exercised in the design and manufacture of equipment or in the selection and ratings of components, there are hazards that can be encountered if such equipment is improperly operated.
- It is sometimes possible to misadjust the equipment and thus produce unsatisfactory or unsafe operation. Always use the manufacturer's instructions as a guide for functional adjustments. Personnel who have access to these adjustments should be familiar with the equipment manufacturer's instructions and the machinery used with the electrical equipment.
- Only those operational adjustments actually required by the operator should be accessible to the operator. Access to other controls should be restricted to prevent unauthorized changes in operating characteristics.

## <span id="page-8-0"></span>About the Book

## At a Glance

### Document Scope

This documentation describes the functionality of the Quantum Automation Series single axis motion (MSx) modules (140 MSB 101 00 and 140 MSC 101 00).

## Validity Note

This documentation is valid for EcoStruxure™ Control Expert 14.1 or later.

The technical characteristics of the devices described in the present document also appear online. To access the information online:

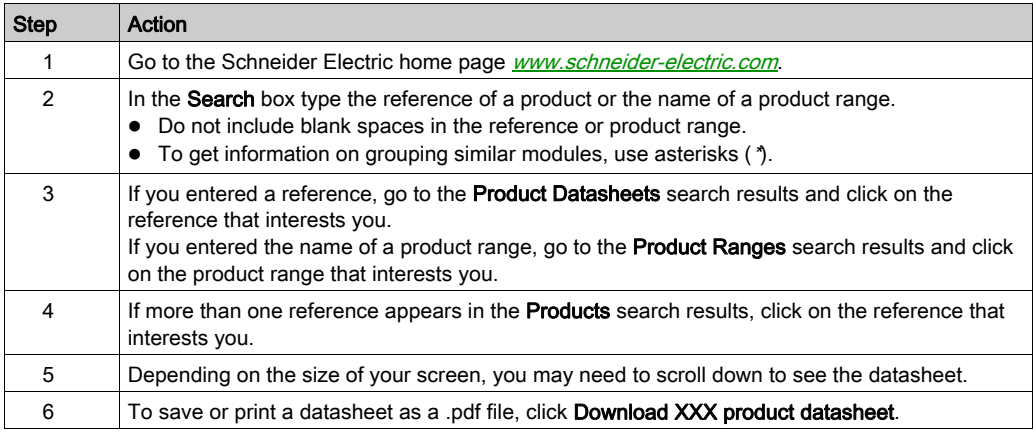

The characteristics that are presented in the present document should be the same as those characteristics that appear online. In line with our policy of constant improvement, we may revise content over time to improve clarity and accuracy. If you see a difference between the document and online information, use the online information as your reference.

## <span id="page-9-0"></span>Related Documents

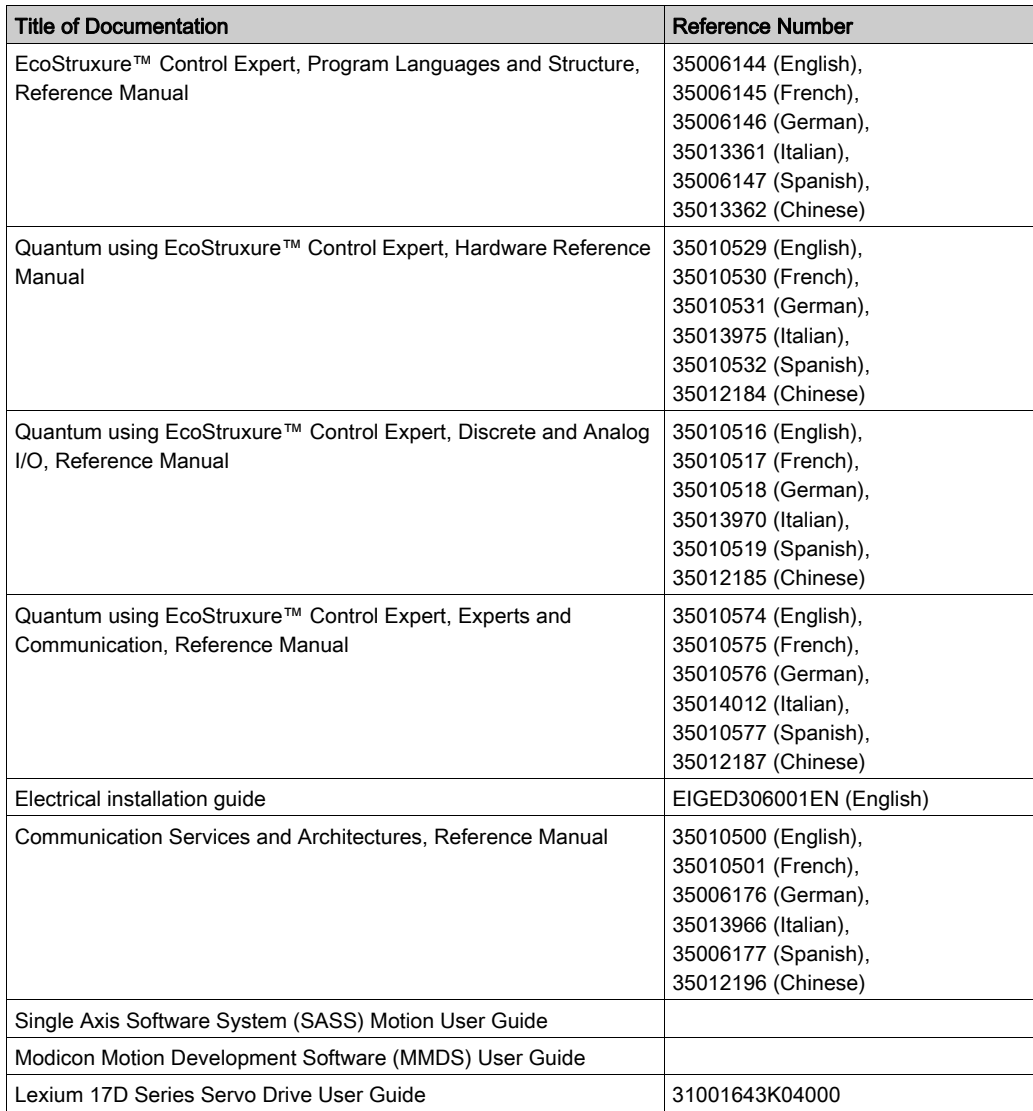

You can download these technical publications and other technical information from our website at https://www.se.com/ww/en/download/ .

## <span id="page-10-0"></span>Part I Functional Overview

## Introduction

This part describes the functional overview of the single axis motion modules (140 MSB 101 00 and 140 MSC 101 00).

#### What Is in This Part?

This part contains the following chapters:

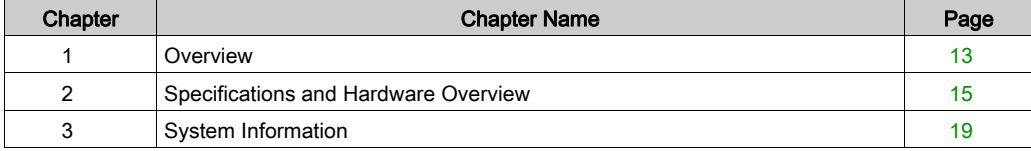

## <span id="page-12-0"></span>Chapter 1 **Overview**

## <span id="page-12-1"></span>**Overview**

#### Single Axis Motion Modules

The Quantum Automation Series single axis motion (MSx) modules (140 MSB 101 00 and 140 MSC 101 00) are designed to control a single axis of motion using advanced digital brushless motion control. This capability provides optimal control by eliminating potentiometer adjustments and analog velocity loops. The MSx modules are designed to interface directly to the Schneider Electric Lexium 17D series brushless servo amplifiers as well as other types of dc and brushless drives.

NOTE: These modules are designed to serve your many and varied applications with great accuracy and speed. However, certain applications might be outside the scope of this module. Please consult Schneider Electric for applications information if you intend to use the module specifically for precise velocity control.

The primary feedback used by the direct numeric processing (DNP) servo system is position information from either a resolver or an encoder mounted to the motor. Velocity information is derived from the position information, rather than being received from a velocity transducer. This leads to some inaccuracies when using the DNP servo as a velocity controller. Small speed irregularities may result, particularly at slower speeds.

#### System Configuration

The Quantum single axis motion (MSx) modules are incremental encoder (140 MSB 101 00) or resolver and encoder (140 MSC 101 00) feedback-only modules contained in a single-width housing. It works with servo motors that use Lexium drives and other types of DC and brushless drives from other manufacturers.

## <span id="page-14-0"></span>**Chapter 2** Specifications and Hardware Overview

## <span id="page-14-1"></span>140 MSB 101 00 and 140 MSC 101 00 Modules

#### MSx Modules

The Quantum single axis motion (MSx) modules are incremental encoder (140 MSB 101 00) or resolver and encoder (140 MSC 101 00) feedback-only modules contained in a single-width housing. It works with servo motors that use Cyberline drives and other types of DC and brushless drives from other manufacturers.

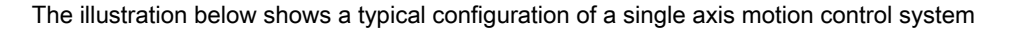

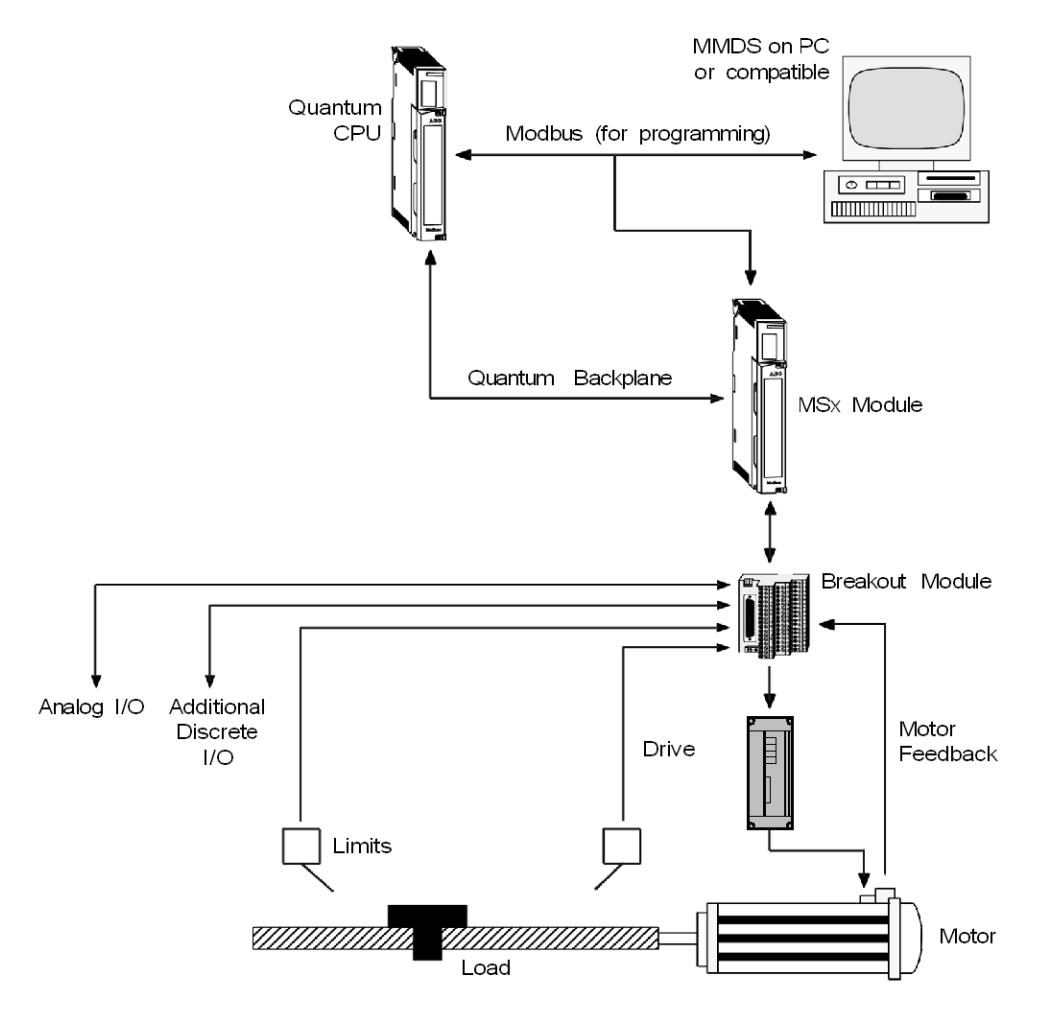

The modules contain I/O to interface to the drive and the machine, including drive enable, drive fault, and a variety of user-configurable signals. The modules also include a high speed input pin to perform high speed position capture

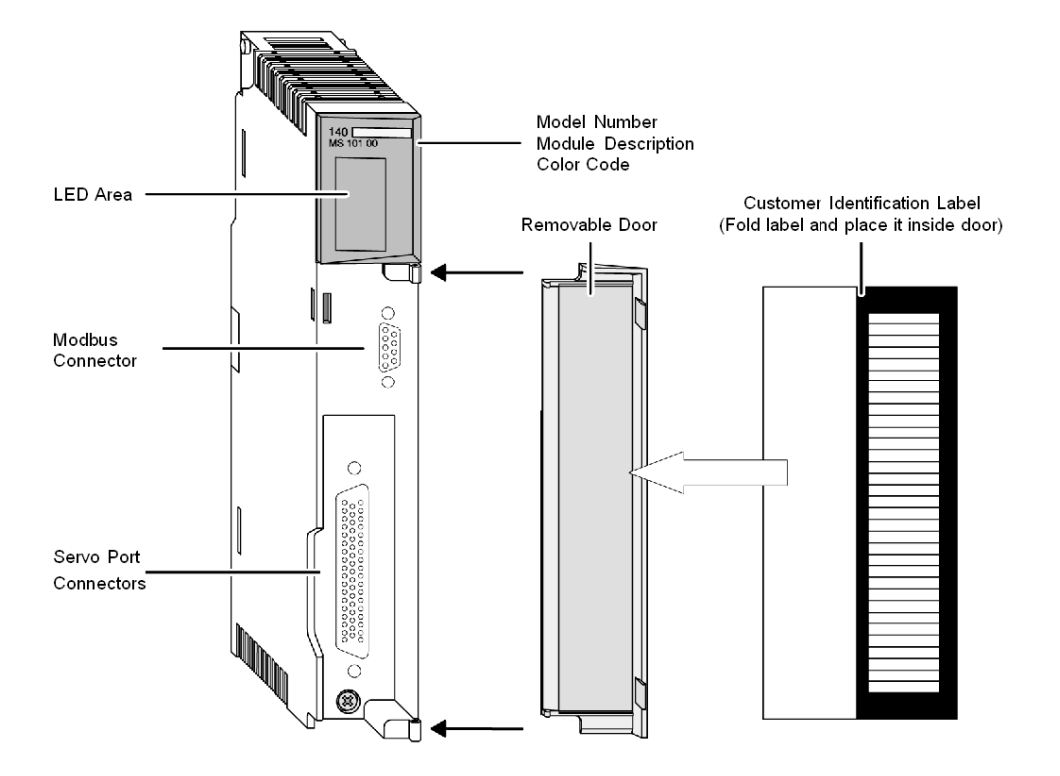

See the illustration of a Quantum MSx module below.

NOTE: MSx modules are only installed in Quantum backplanes. Refer to the Quantum Automation Series Hardware Reference Guide for detailed specifications of all Quantum modules and associated hardware. (Reference No. see [Related Documents, page](#page-9-0) 10).

## <span id="page-18-0"></span>**Chapter 3** System Information

#### Purpose

This chapter provides system information on Flash memory, communications protocol, and on-line and off-line development with MMDS.

NOTE: Refer to Appendix E in the Single Axis Software System (SASS) Motion User Guide for system checkout information.

#### What Is in This Chapter?

This chapter contains the following topics:

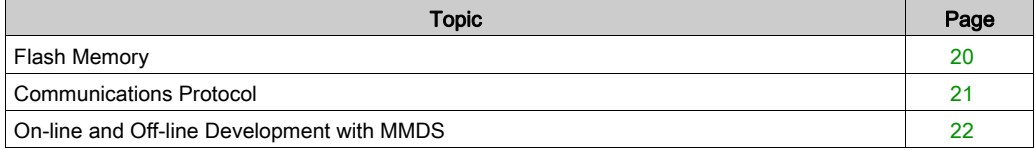

## <span id="page-19-1"></span><span id="page-19-0"></span>Flash Memory

### Flash EEPROM

The MSx comes with a flash EEPROM that allows storage of application programs and configuration parameters such as servo parameters, speed limits, etc. The flash also accepts firmware updates as firmware enhancements become available.

## <span id="page-20-1"></span><span id="page-20-0"></span>Communications Protocol

#### Backplane Communications

Backplane communications with the MSx is through six 3x and 4x registers, which must be I/O mapped to the MSx. Modbus communication with the MSx is through six pairs of registers via the Modbus communication link. The register format is very rigid. The first register sent to the module (4X)is always the control register, and the second is always the command register. The first register returned from the module (3X) is always the current status of the module, while the second register returned is always an echo of the command register. All remaining registers, data register 1 ... 4, are reserved for data and are used as necessary. For additional information refer to Single Axis Software System (SASS) Motion User Guide.

## <span id="page-21-1"></span><span id="page-21-0"></span>On-line and Off-line Development with MMDS

#### **MMDS**

The Modicon Motion Development Software (MMDS), Version 4.1 or higher, is an on-line/off-line software package which runs on a user-supplied IBM PC or compatible computer. MMDS is purchased separately. The computer with MMDS can be connected to the MSx through an RS-232 serial interface.

With MMDS, you can set parameters, check module diagnostics, and exercise the motor during initial system setup. You can also write motion programs and download them into the MSx directly.

NOTE: If the module is I/O mapped in a Quantum PLC and the user has a Modbus Plus adaptor card in their PC, it is possible to do on˜line development over the Modbus Plus network. Refer to the Modicon Motion Development Software (MMDS) User Guide for details.

## <span id="page-22-0"></span>Part II Module Description

## Introduction

The following part provides information on the Quantum Automation Series Single Motion (MSx) Modules, related Hardware and Specifications.

#### What Is in This Part?

This part contains the following chapters:

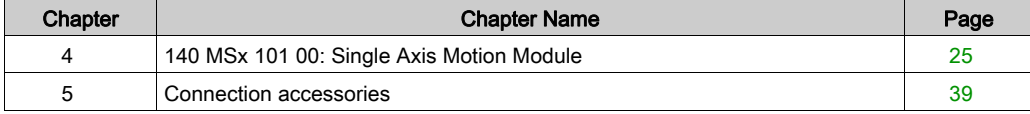

## <span id="page-24-0"></span>**Chapter 4** 140 MSx 101 00: Single Axis Motion Module

### Purpose

The following chapter provides information of the Quantum 140 MSx 101 00 module.

## What Is in This Chapter?

This chapter contains the following topics:

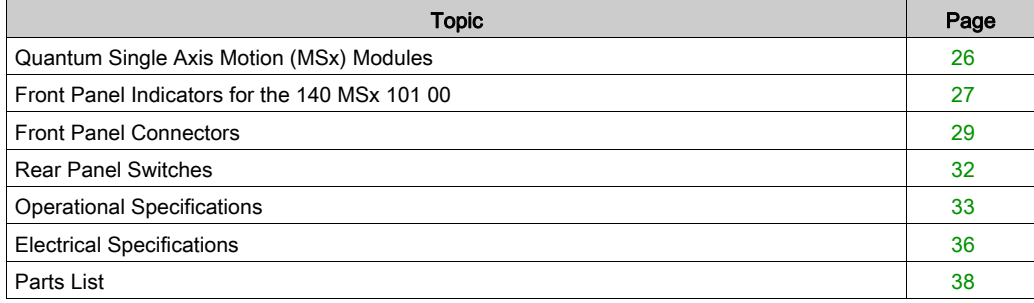

## <span id="page-25-1"></span><span id="page-25-0"></span>Quantum Single Axis Motion (MSx) Modules

### **Function**

The Quantum single axis motion (MSx) modules are incremental encoder (140 MSB 101 00) or resolver and encoder (140 MSC 101 00) feedback-only modules contained in a single-width housing. It works with servo motors that use Lexium drives and other types of DC and brushless drives from other manufacturers.

#### Illustration

The following figure shows the 140 MSx 101 00 module and its components.

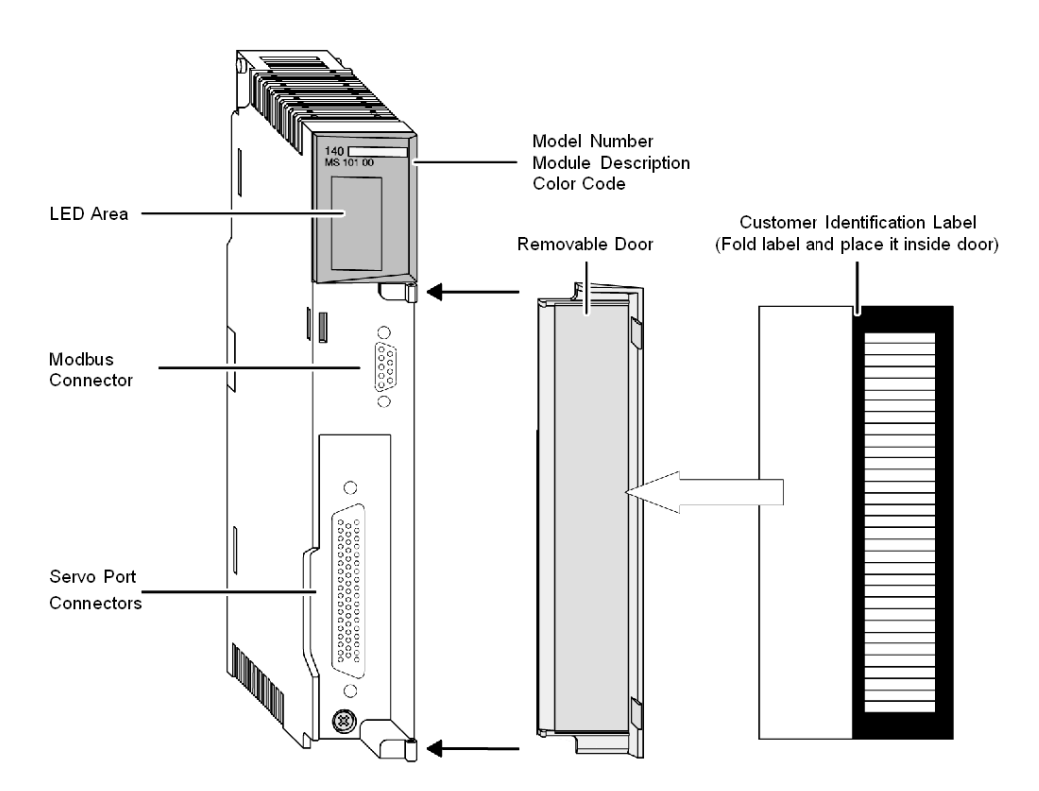

## <span id="page-26-1"></span><span id="page-26-0"></span>Front Panel Indicators for the 140 MSx 101 00

## LED Indicators Panel

 $\overline{a}$ 

The following illustration represents the LED Indicators Panel.

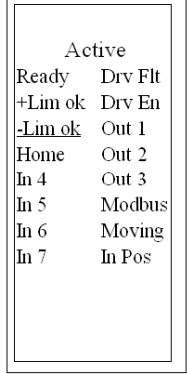

## LED Indicators and Descriptions

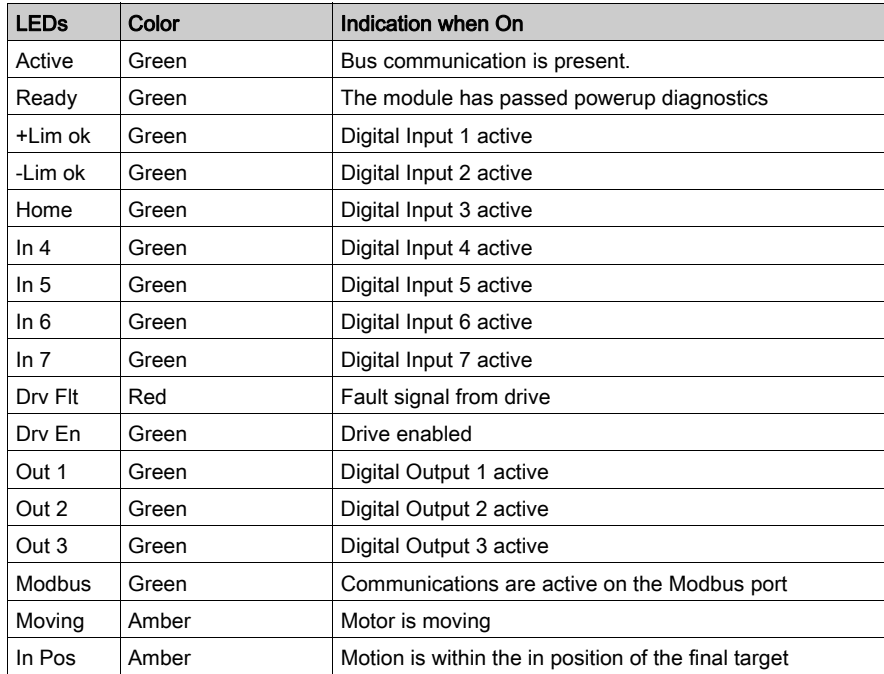

There are seventeen LED indicators visible on the front panel:

## <span id="page-28-1"></span><span id="page-28-0"></span>Front Panel Connectors

### **General**

There are two connectors located on the front of the module.

- A SUB-D 9 connector for RS232 Modbus link
- A SUB-D 50 port for connection to the servo drive.

## Modbus Connector

The following table shows the Modbus port pinout connectors.

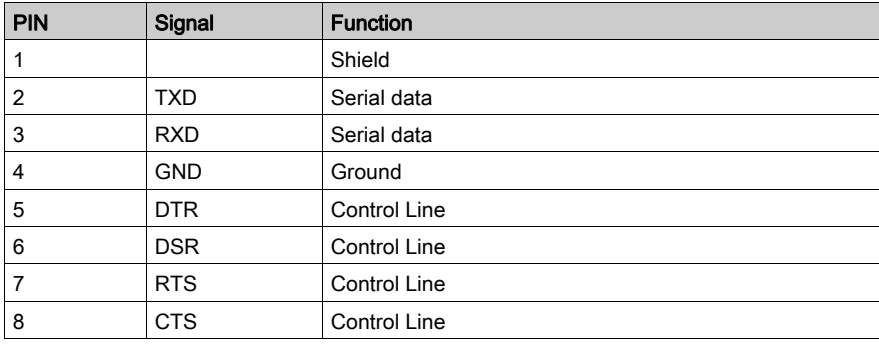

### Servo Connector

The following table shows the Servo Connector Signals 34 trough 50.

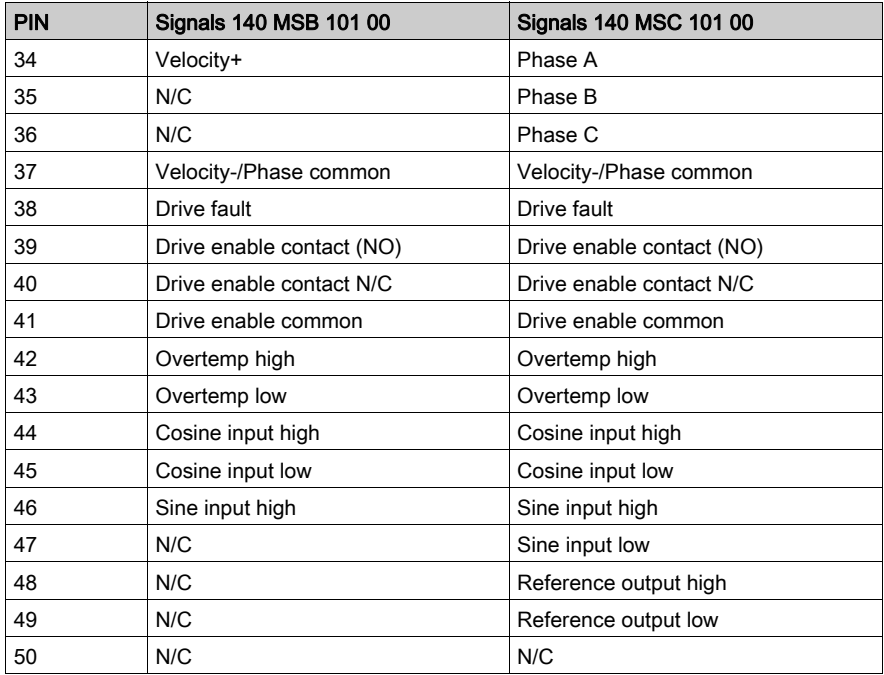

The following table shows the Servo Connector Signals 18 trough 33.

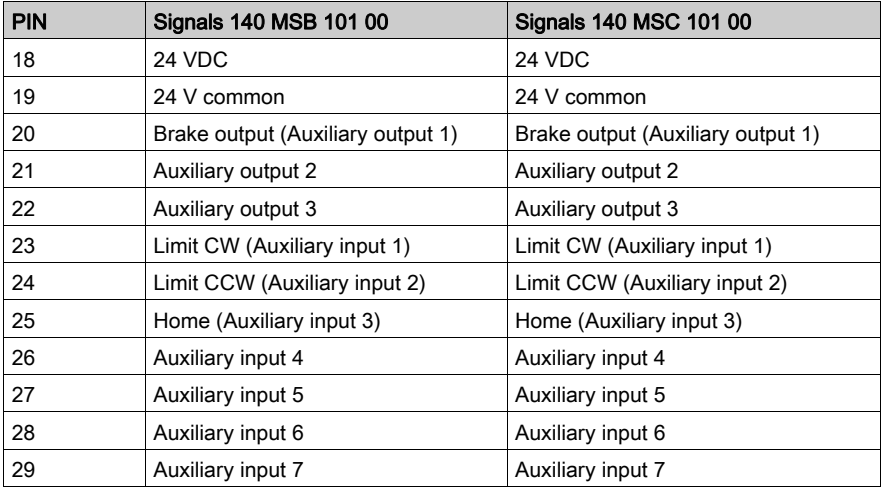

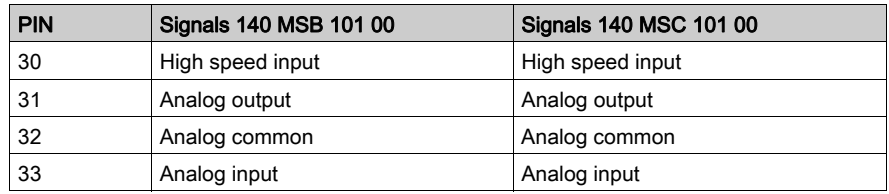

The following table shows the Servo Connector Signals 1 trough 17.

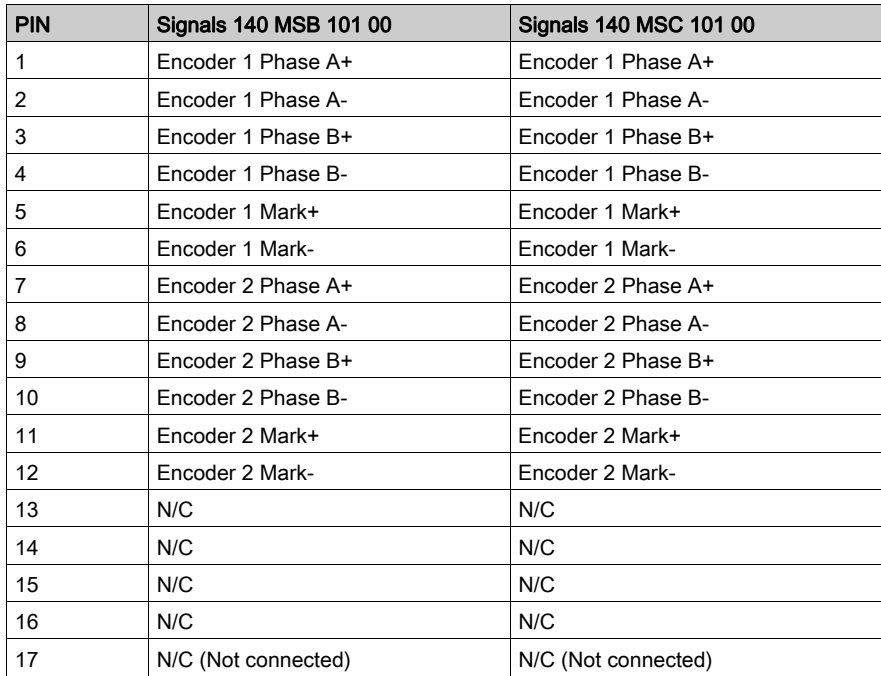

## <span id="page-31-1"></span><span id="page-31-0"></span>Rear Panel Switches

#### **Introduction**

The MSx has an RS-232 serial port to connect the module to an IBM PC (or compatible) running the Modicon Motion Development Software (MMDS). A two-position DIP switch is located on the rear panel of the module (below).

- SW1 is used to specify the module's operating mode (984 or MMDS control).
- SW2 is used to specify the communication characteristics of the Modbus port upon power-up.

NOTE: SW1 and SW2 are open when they are switched away from the internal PCB of the module.

#### **Illustration**

The following figure shows the two-position DIP switch.

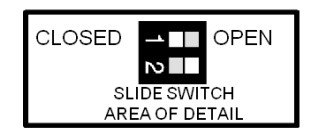

#### **Description**

The following table shows the settings and functions for DIP switches.

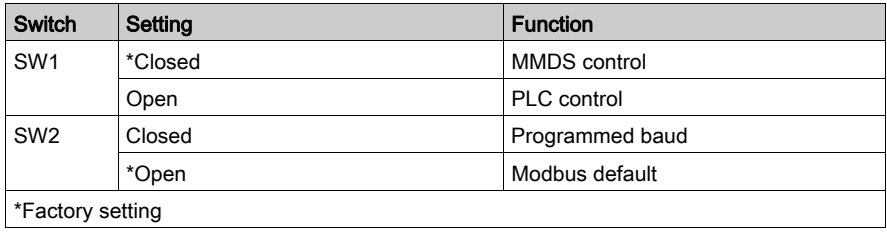

## <span id="page-32-1"></span><span id="page-32-0"></span>Operational Specifications

#### Servo

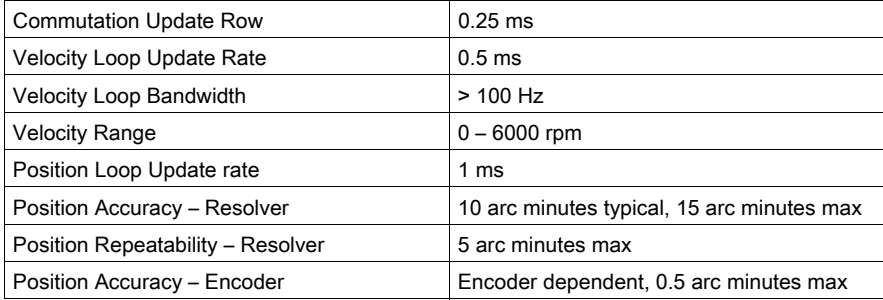

#### **Communication**

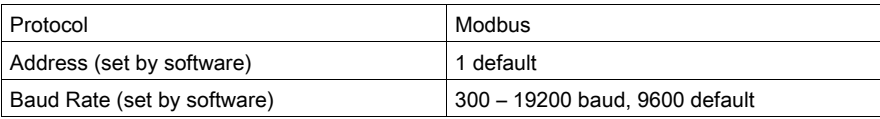

#### Application Program

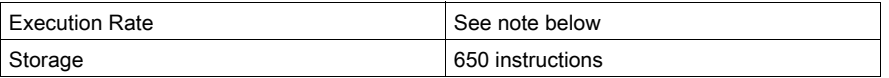

NOTE: A majority of the instructions typically take 1 ms to execute. The execution time of an instruction, though, is not constant. The execution time can increase due to factors such as: if the Sync Ratio Mode is on, how often the position generator must execute to plan out new moves, how many whenevers are enabled, the number of sources requesting commands be executed (e.g., backplane, internal program, Modbus port), etc. If timing is extremely critical to an application, actual time must be determined experimentally by running the actual application program.

### High Speed Input

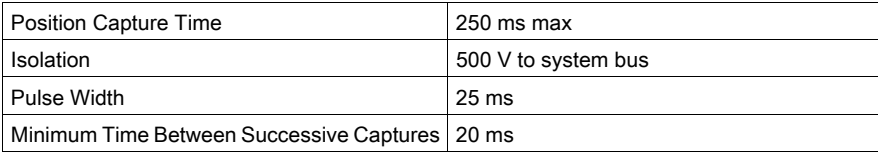

## Discrete Inputs

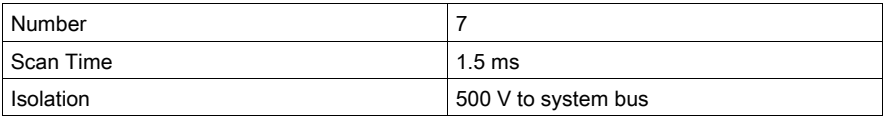

## Discrete Outputs

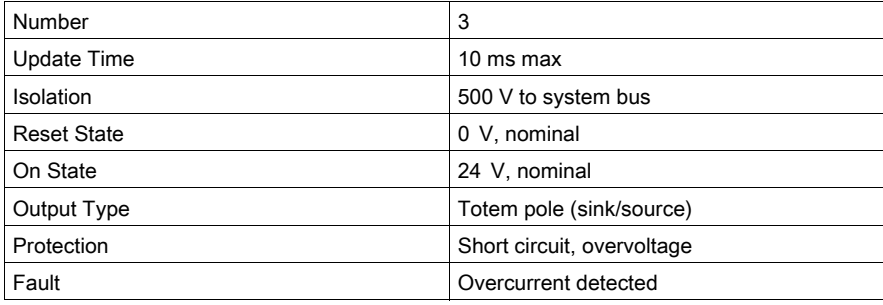

## Analog Input

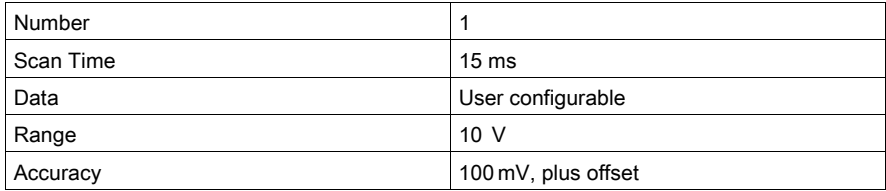

## Analog Output

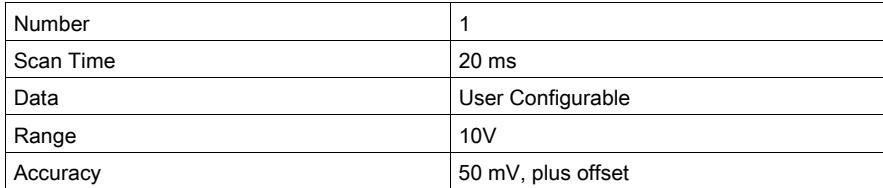

## Resolver feedback (Fully Configured Version)

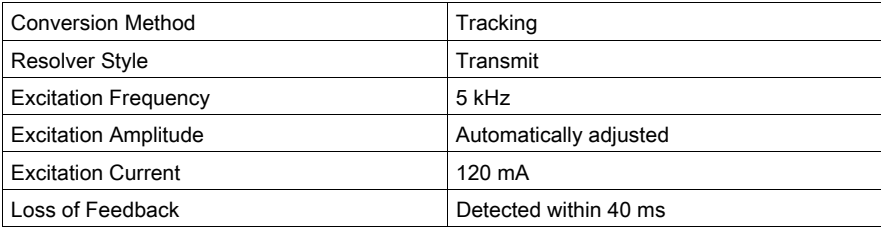

## Incremental Encoder Feedback

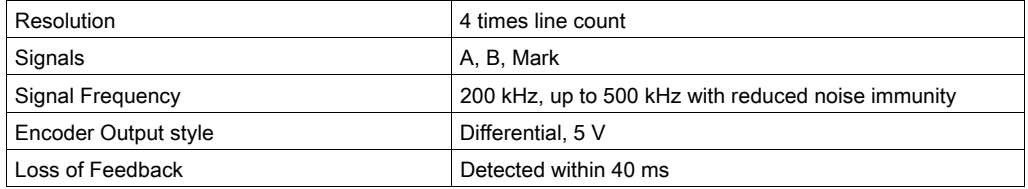

## <span id="page-35-1"></span><span id="page-35-0"></span>Electrical Specifications

## Discrete Inputs and HIgh Speed Input

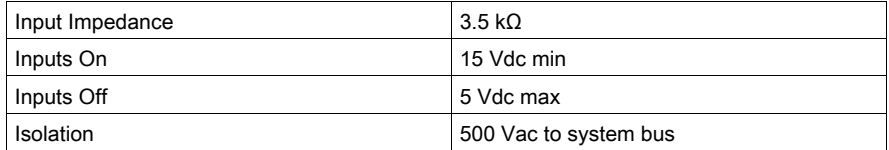

### Discrete Output

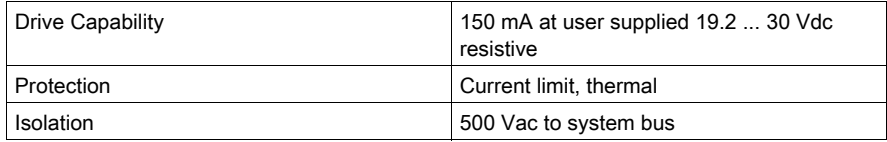

### Analog Input

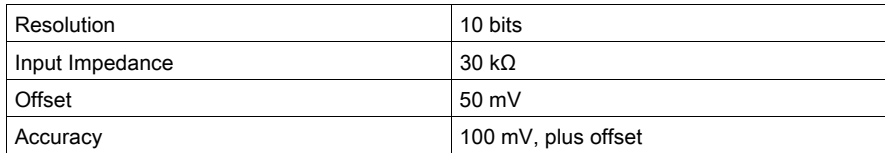

## Analog Output

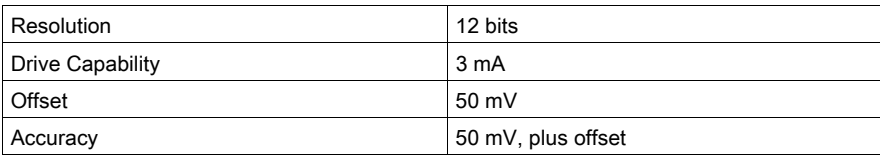

## Resolver Interface

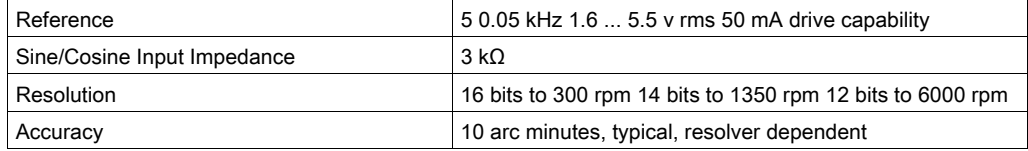

## Motor Temperature Input

Specifications

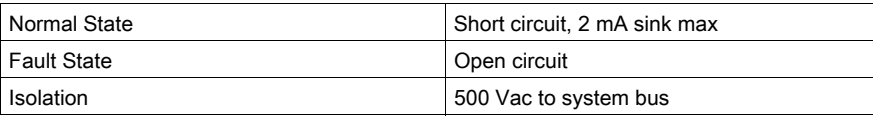

## Encoder Feedback Interface

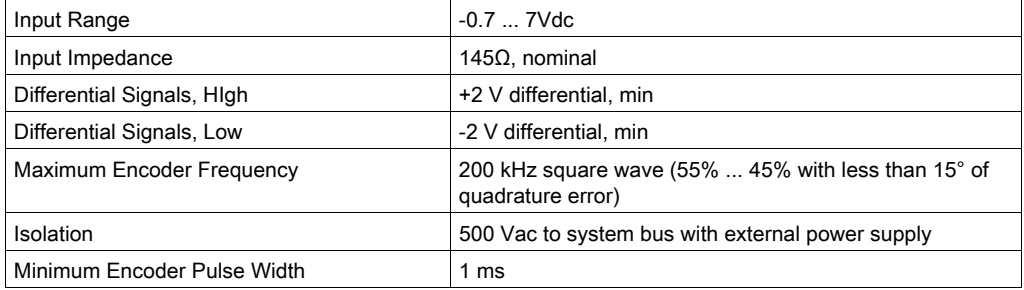

## Drive Interface

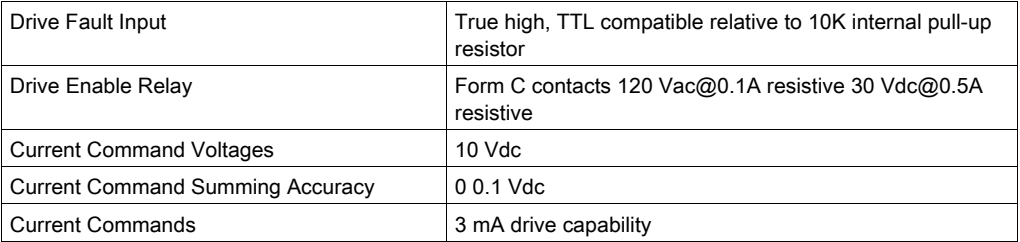

## Power Requirements

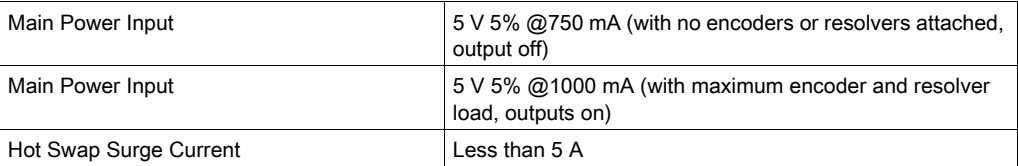

## <span id="page-37-1"></span><span id="page-37-0"></span>Parts List

## Parts List

Parts List

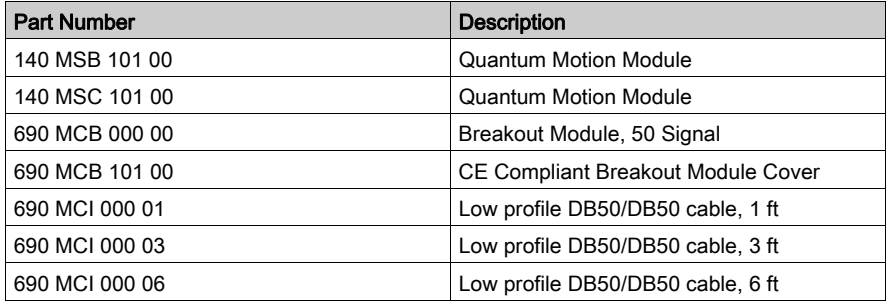

## <span id="page-38-0"></span>**Chapter 5** Connection accessories

### Purpose

The following chapter provides information of the connection accessories for the 140 MSx 101 00 module.

## What Is in This Chapter?

This chapter contains the following topics:

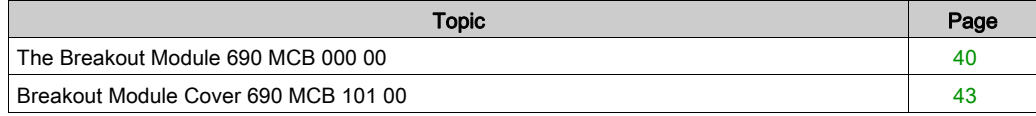

## <span id="page-39-1"></span><span id="page-39-0"></span>The Breakout Module 690 MCB 000 00

#### Breakout Module

The Breakout Module (see below) is the I/O wiring block connector for the 140 MSx 101 00 Single Axis Motion Module servo connections. It is connected to the MSx via a Breakout Module cable (690 MCI 000 xx) at the 50-pin servo connector.

#### Illustration

The following figure shows the Breakout Module, with its Earth ground and Servo Port Connectors.

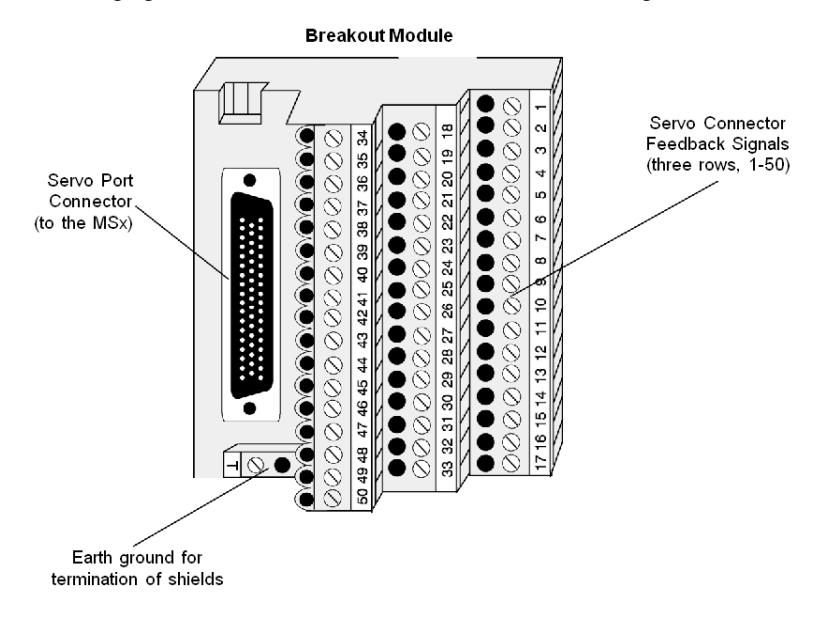

#### Reference Labels

Provided with the Breakout Module are labels for the MSB and MSC modules. These labels are a reference for the Breakout Module signal names. Attach the applicable label near this Breakout Module in your cabinet or rack.

## Reference Label for the MSB

The following figure represents the reference label for the MSB Breakout Module connection names.

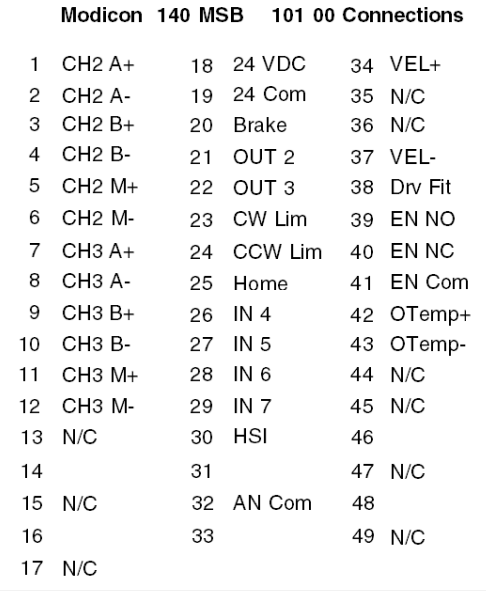

### Reference Label for the MSC

The following figure represents the reference label for the MSC Breakout Module connection names.

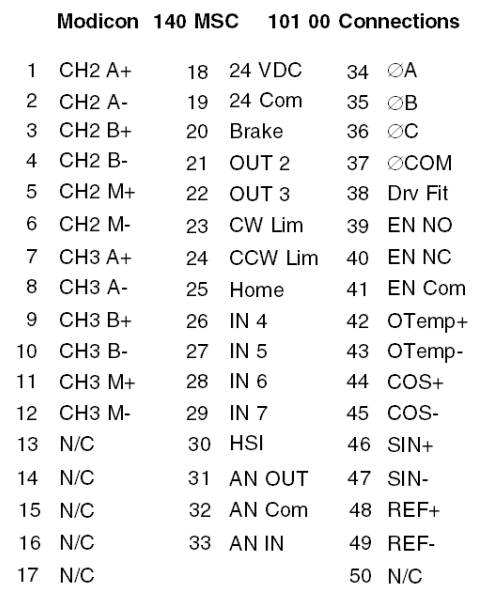

### Wiring Information

Refer to the Lexium 17D User's Guide, Appendix C, Drive-to-Controller Wiring Diagrams to obtain cabling informations.

## <span id="page-42-1"></span><span id="page-42-0"></span>Breakout Module Cover 690 MCB 101 00

#### Breakout Module Cover

A Breakout Module cover (below), Modicon # 690 MCB 101 00, is also available, which shields the termination points of the breakout module from electrostatic discharge. It is a metal plate that is screwed down to the same panel as the DIN rail that holds the Breakout Module. This cover is required to make the system CE<sup>\*</sup> compliant (refer to *Mounting and Connecting the MSx Modules*, [page](#page-55-0) 56 for installation instructions).

The Breakout Module cover protects against electrostatic discharge.

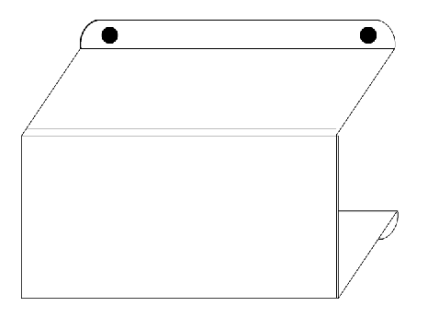

\* The CE mark indicates compliance with the European Directive on Electromagnetic Compatibility (EMC) (89/336/EEC). In order to maintain compliance, the Quantum system must be installed per the installation instructions.

## <span id="page-44-0"></span>Part III **Configuration**

## Introduction

The following part provides information about the configuration of the 140 MSx 101 00 module.

### What Is in This Part?

This part contains the following chapters:

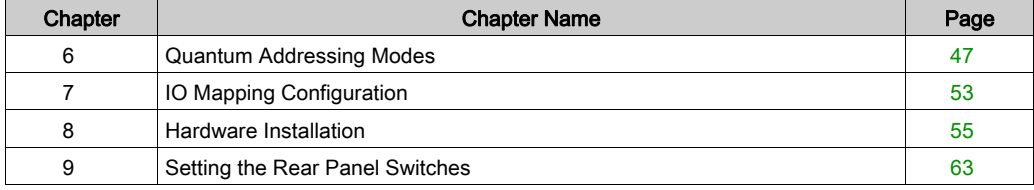

## <span id="page-46-0"></span>**Chapter 6** Quantum Addressing Modes

#### **Overview**

In the functional description of this expert module, the %IW/%MW (3x/4x) register addressing mode established in the Quantum world is widely used. This chapter describes the different modes used in Control Expert to address the data from a Quantum module.

NOTE: Topological addresses overlapping (%IWr.m.c) is not supported by Quantum application, use flat addressing (%IWx) when memory overlapping control is needed.

#### What Is in This Chapter?

This chapter contains the following topics:

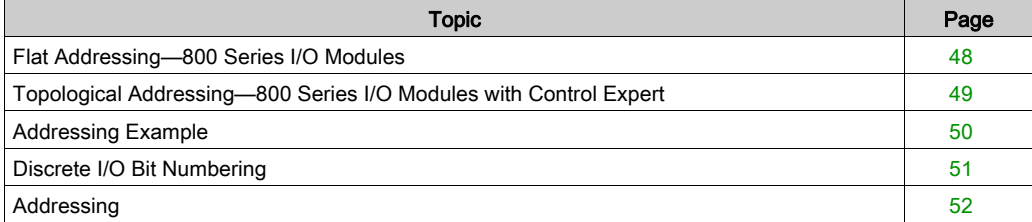

## <span id="page-47-1"></span><span id="page-47-0"></span>Flat Addressing—800 Series I/O Modules

#### **Introduction**

800 series I/O modules follow a system of flat address mapping in Control Expert. To work properly. each module requires a determinate number of bits and/or words. The IEC addressing system is equivalent to the 984LL register addressing. Use the following assignments:

- $\bullet$  0x is now  $8Mx$
- $\bullet$  1x is now  $\frac{8}{3}$ Ix
- 3x is now  $\Sigma$ IWx
- $\bullet$  4x is now  $\text{MW} \times$

The following table shows the relationship between 984LL notation and IEC notation.

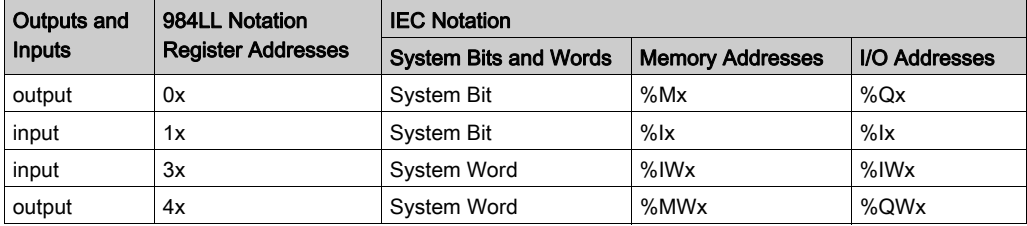

To access the I/O data of a module,

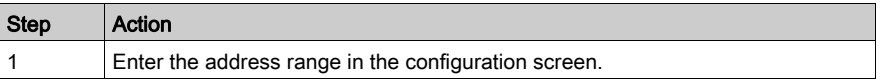

#### **Examples**

The following examples show the relationship between 984LL register addressing and IEC addressing:

000001 is now %M1

100101 is now  $\$1101$ 

301024 is now %IW1024

400010 is now %MW10

## <span id="page-48-1"></span><span id="page-48-0"></span>Topological Addressing—800 Series I/O Modules with Control Expert

### Accessing I/O Data Values

Use topological addressing to access I/O data items. Identify the topological location of the module within an 800 series I/O module with Control Expert using the following notation:

%<Exchangetype><Objecttype>[\b.e\]r.m.c[.rank]

where:

- $h = h$ us
- $\bullet$   $\bullet$  = equipment (drop)
- $\bullet$   $\bullet$  = rack
- $\bullet$  m = module slot
- $c =$ channel

NOTE: When addressing,

- 1. The [\b.e\] defaults to \1.1\ in a local rack and does not need to be specified.
- 2. The rank is an index used to identify different properties of an object with the same data type (value, warning level, error level).
- 3. The rank numbering is zero-based, and if the rank is zero, omit the entry.

For detailed information on I/O variables, please refer to the *EcoStruxure™ Control Expert*, Program Languages and Structure, Reference Manual.

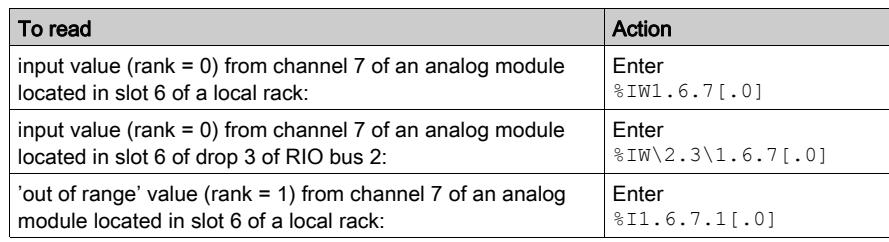

#### Reading Values: An Example

## <span id="page-49-1"></span><span id="page-49-0"></span>Addressing Example

### Comparing the 3 Addressing Modes

The following example compares the 3 possible addressing modes. An 8-channel thermocouple 140 ATI 030 00 module with the following configuration data is used:

- mounted in slot 5 of the CPU rack (local rack)
- $\bullet$  starting input address is 201 (input word  $\Sigma W201$ )
- $\bullet$  end input address is 210 (input word  $\Sigma W210$ )

To access the I/O data from the module you can use the following syntax:

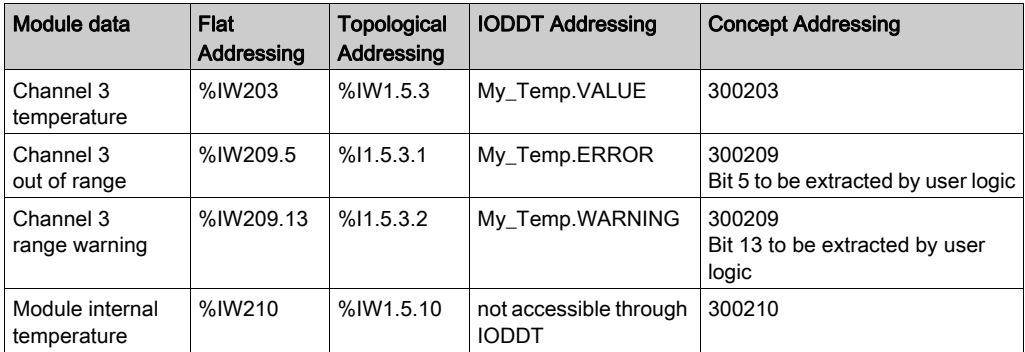

NOTE: For the IODDT the data type  $T$  ANA IN VWE is used and the variable My Temp with the address %CH1.5.10 was defined.

For comparison, the register addressing as used with Concept is added in the last column. As Concept does not support direct addressing of a bit in a word, the bit extraction has to be performed in the user program.

## <span id="page-50-1"></span><span id="page-50-0"></span>Discrete I/O Bit Numbering

#### Introduction

The numbering of channels of an I/O module usually starts with 1 and counts up to the maximum number of supported channels. The software however starts numbering with a 0 for the least significant bit in a word (LSB). The Quantum I/O modules have their lowest channel mapped to the most significant bit (MSB).

The following figure shows the mapping of I/O channels related to the bits in a word:.

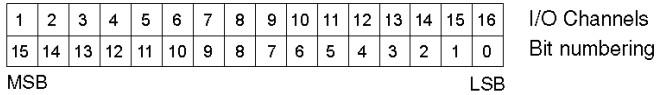

#### Word Addressing Versus Bit Addressing

Mainly discrete I/O modules can be configured to deliver their I/O data either in word format or in bit format. This can be selected during configuration by selecting either  $\text{\$IW}(\text{\$MW})$  or  $\text{\$I}(\text{\$M})$ . If you need to access a single bit from an I/O module configured to use an I/O word, you can use the syntax  $\frac{1}{2}$   $\frac{1}{2}$   $\frac{1}{2}$   $\frac{1}{2}$   $\frac{1}{2}$   $\frac{1}{2}$   $\frac{1}{2}$  following table gives you the connection between I/O point number and the associated I/O address in bit and word addressing.

The table shows a 32-point input module in the main rack, slot 4 configured with starting address  $%T1$  or  $%TW1$ :

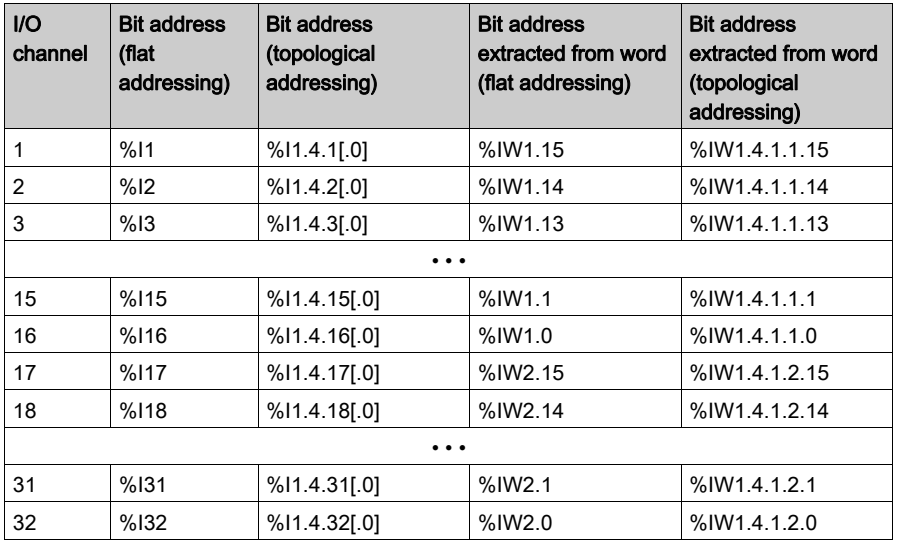

## <span id="page-51-1"></span><span id="page-51-0"></span>Addressing

## Flat Addressing

This module requires 6 contiguous, 16-bit input words (%IW), and 6 contiguous, 16-bit output words (%QW).

## Topological Addressing

Topological addresses for the 140MS•10100 modules:

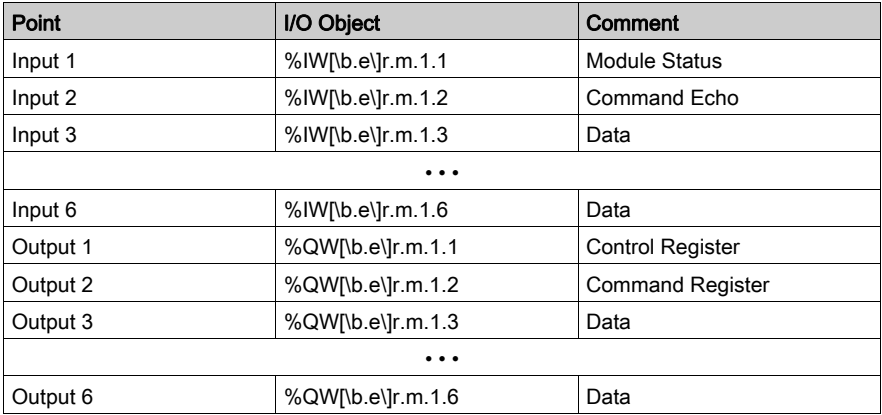

Used abbreviations:  $b = bus$ ,  $e = equipment$  (drop),  $r = rock$ ,  $m = module$  slot.

#### **Note**

The Input/Output words 3 ... 6 are used for data exchange between the module and the CPU, depending on the active command.

## <span id="page-52-0"></span>**Chapter 7** IO Mapping Configuration

## <span id="page-52-1"></span>Parameter Configuration

### Parameter and Default values

Parameter Configuration Window

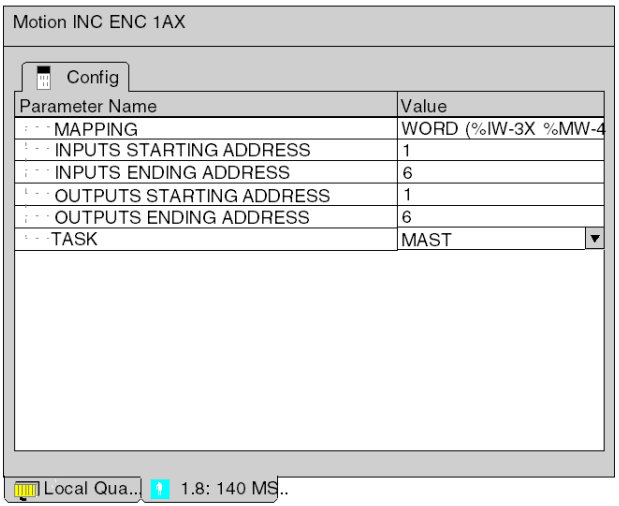

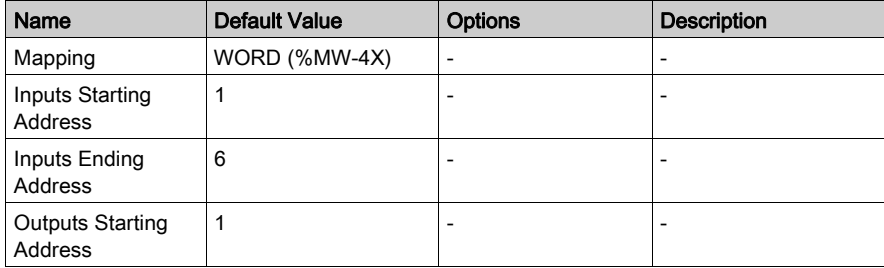

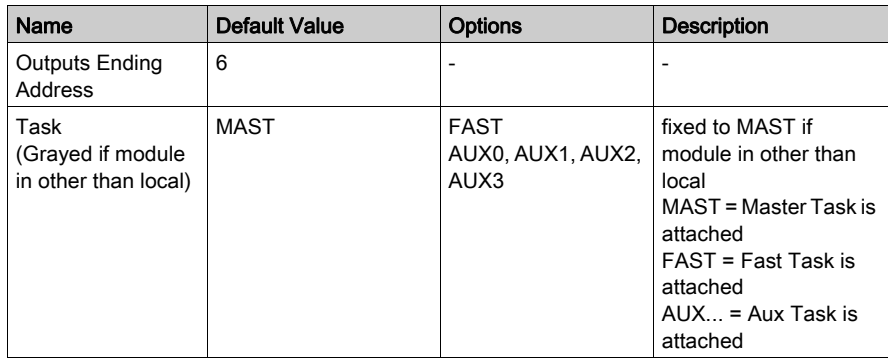

## <span id="page-54-0"></span>**Chapter 8** Hardware Installation

### Purpose

This appendix describes the process of mounting and connecting the MSx Modules, as well as adherence to International standards, and types of cabling needed.

### What Is in This Chapter?

This chapter contains the following topics:

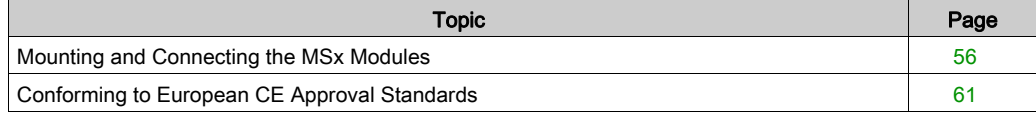

## <span id="page-55-1"></span><span id="page-55-0"></span>Mounting and Connecting the MSx Modules

#### **Introduction**

The MSx modules can be inserted into any slot of any backplane and removed under power (hot swapped) without damaging modules or the backplane (Quantum power supply modules must be installed in the first or last slots of the backplane). Refer to the following procedure when mounting modules.

NOTE: For the required grounding configurations for the single axis motion modules, refer to the Quantum Automation Series Hardware Reference Guide. (Reference No. see [Related Documents,](#page-9-0) [page](#page-9-0) 10.

### Working with the Backplane

The procedure illustrates the proper handling of the Backplane for the MSx Module:

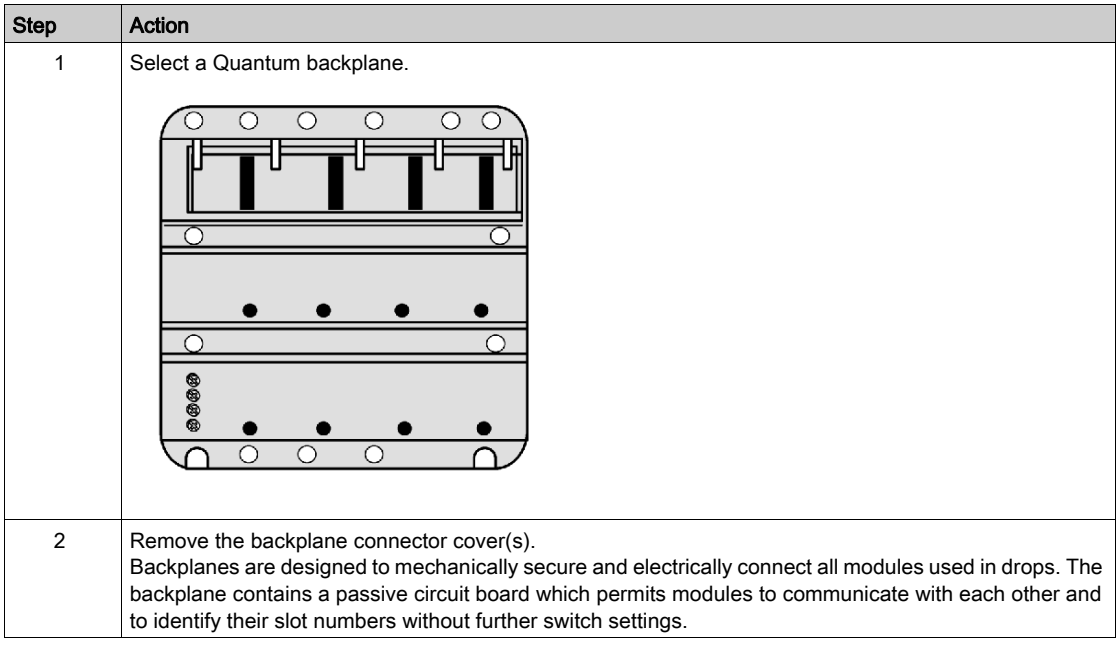

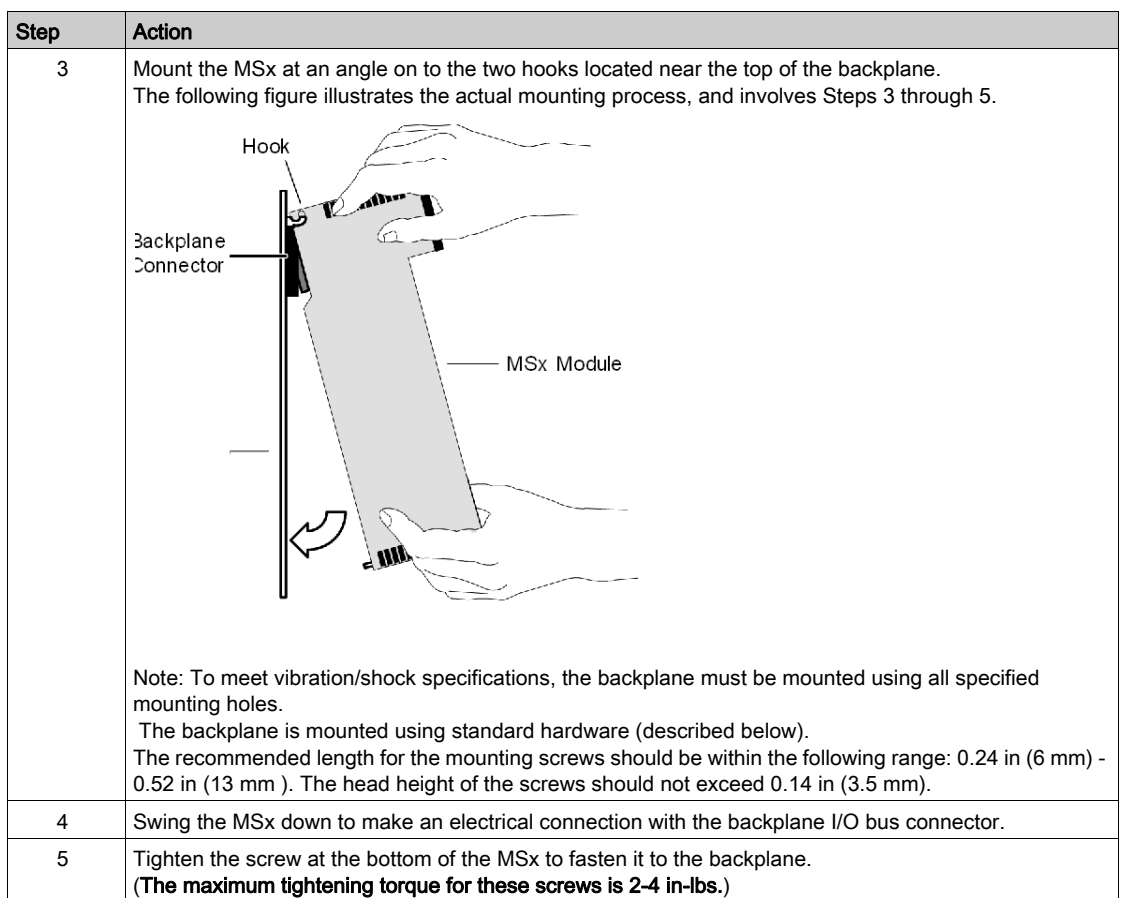

## Connecting the MSx Modules

The following procedure indicates the proper connection between the MSx Module and the Breakout Module.

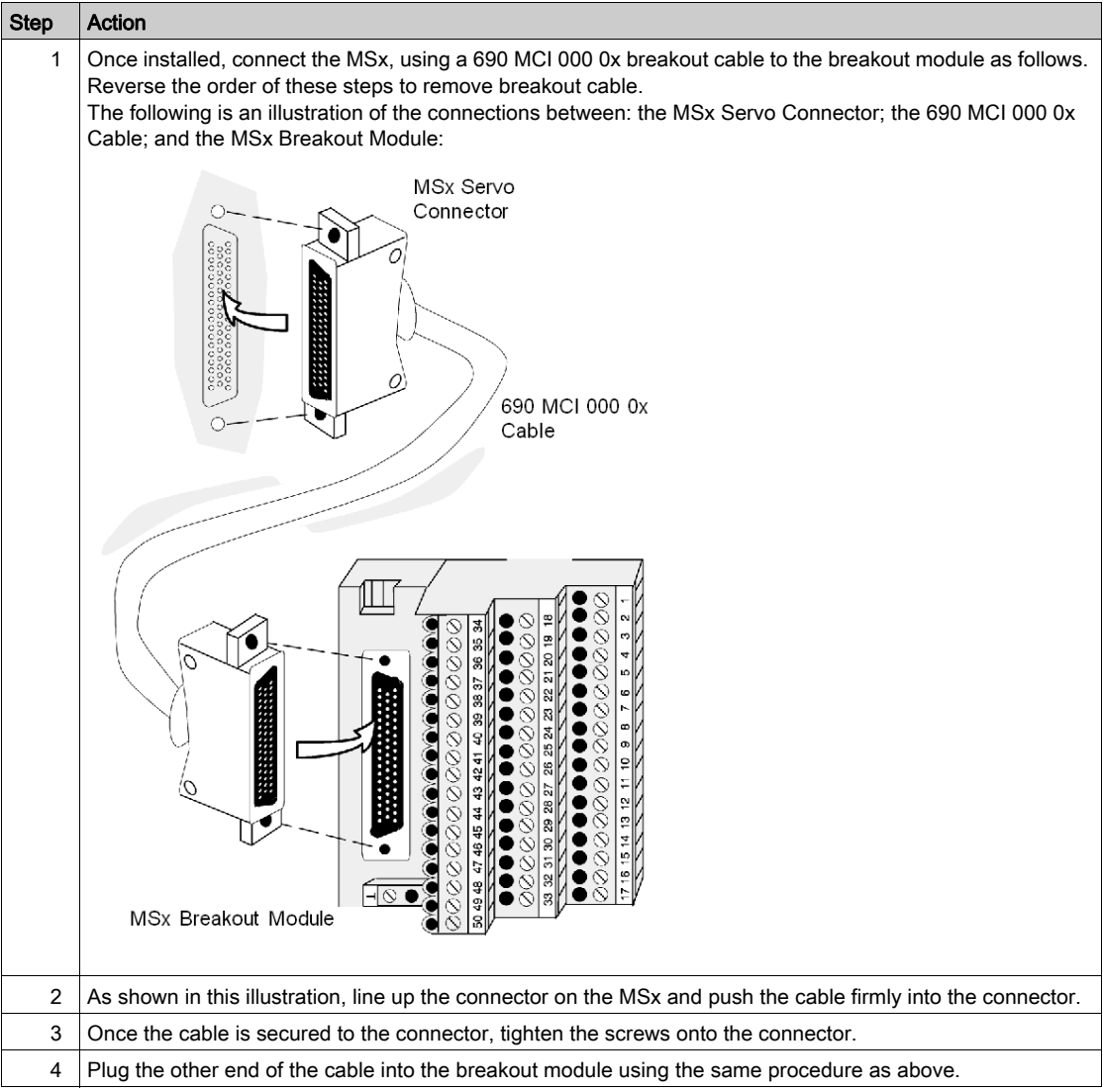

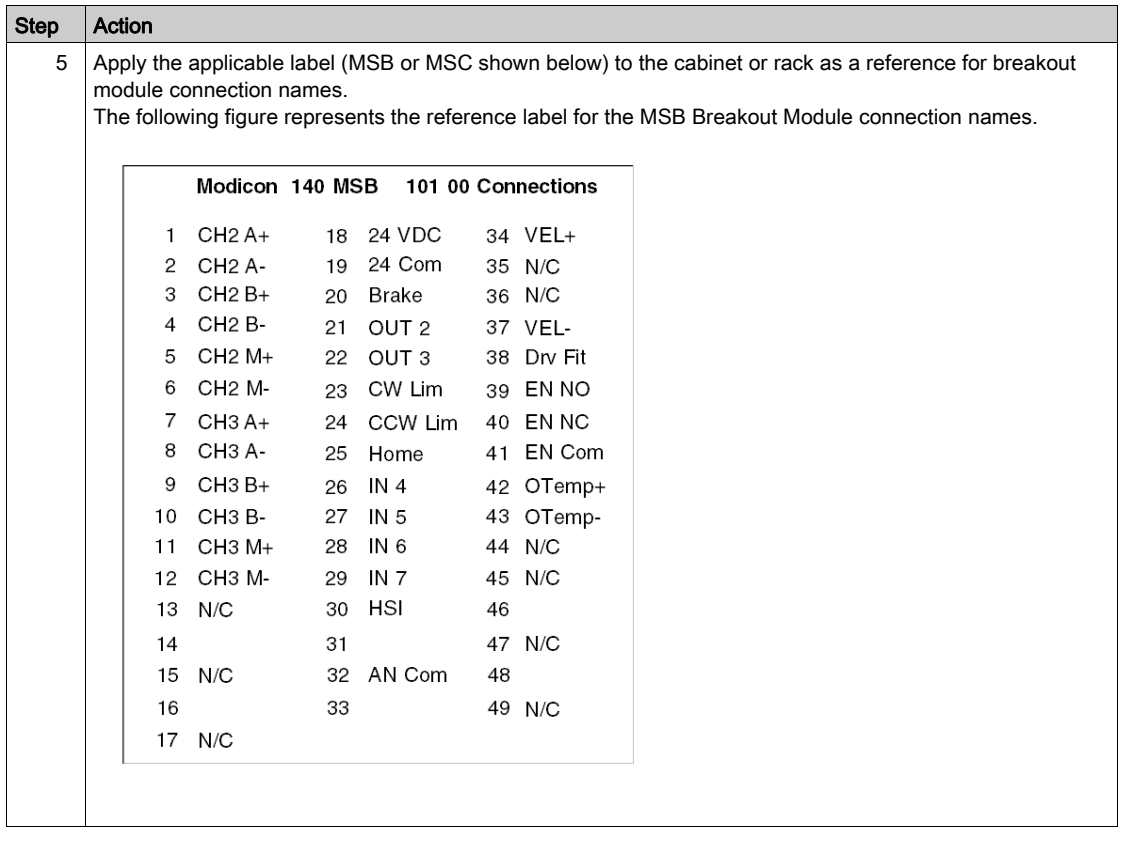

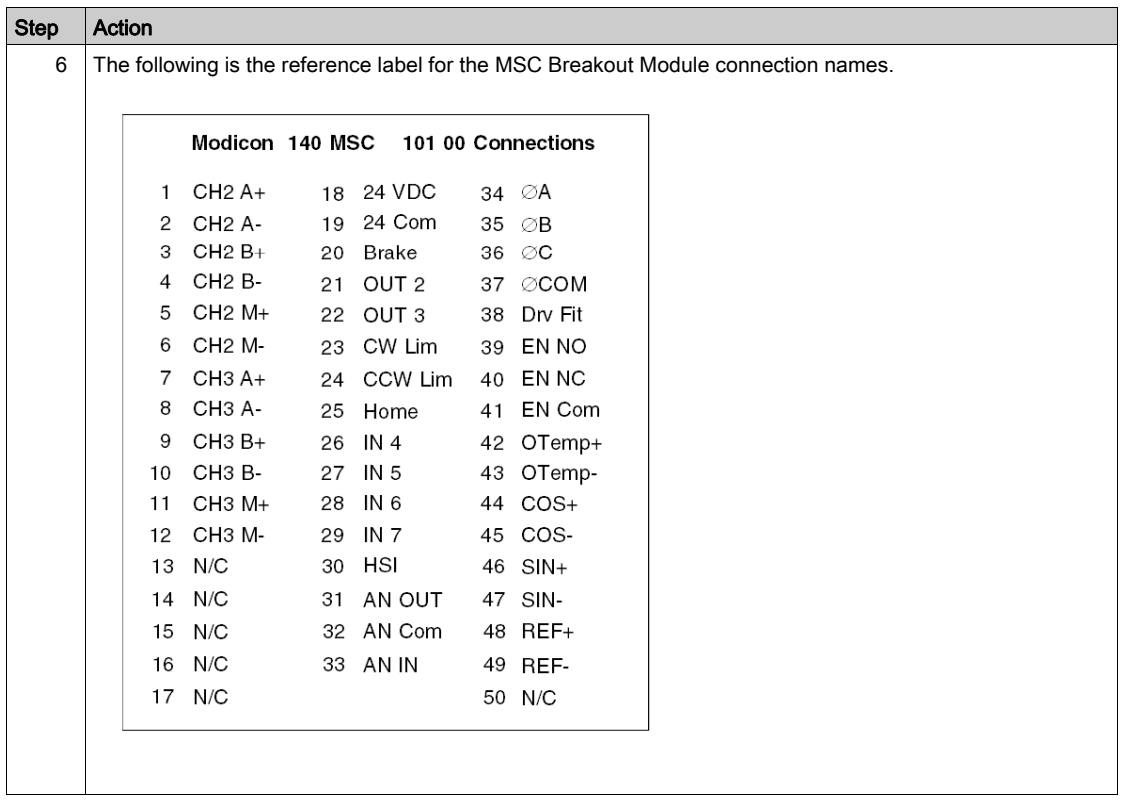

## <span id="page-60-1"></span><span id="page-60-0"></span>Conforming to European CE Approval Standards

### **General**

When a system must be installed according to the European CE\* Approval Standards special wiring techniques are required.

## Installing a System

Follow the table below to install a system according to the European CE\* Approval Standards:

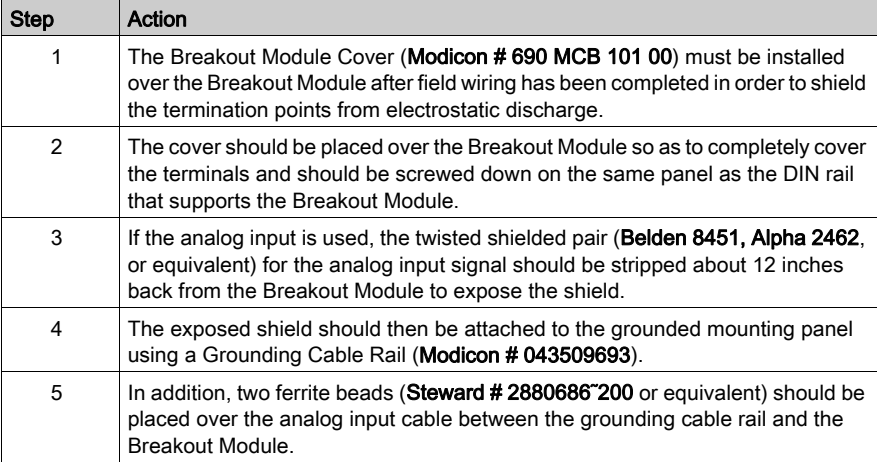

## Special wiring parts

The following figure shows the parts used for special wiring according to the European CE<sup>\*</sup> Approval Standards

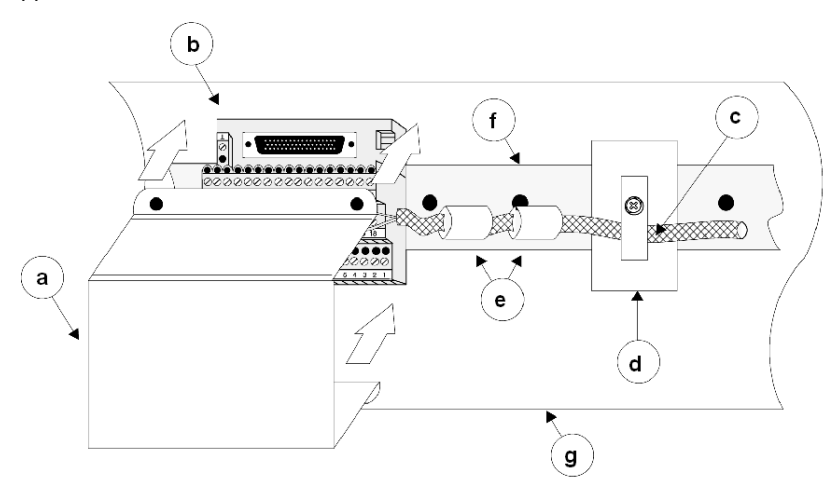

- a Breakout Module Cover
- **b** Breakout Module
- c Twisted shielded pair
- d Grounding Cable Rail
- e Two ferrite beads
- f DIN rail
- g Panel

## <span id="page-62-0"></span>**Chapter 9** Setting the Rear Panel Switches

## Introduction

The following chapter provides information of the rear panel switch settings for the 140 MSx 101 00 module.

### What Is in This Chapter?

This chapter contains the following topics:

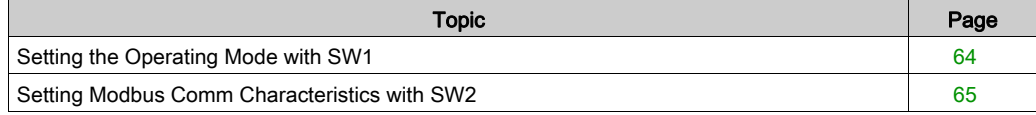

## <span id="page-63-1"></span><span id="page-63-0"></span>Setting the Operating Mode with SW1

### SW1 Setting

The SW1 setting determines which device can write to the MSx. The setting is read at power-up and selects either the MMDS or the Quantum PLC to control the operation of the module. This mode selection is a safety feature that prevents you from accidentally issuing commands to the MSx using MMDS while it is being controlled by the Quantum PLC.

The control priority (SW1) is as follows:

- 1. When only MMDS is attached to the module, it has write privilege regardless of the setting on SW1.
- 2. When only the Quantum PLC is communicating via the I/O Map to the module, it has write privilege regardless of the setting of SW1.
- 3. When the Quantum PLC has issued the Set Local Lockout command, it has write privileges regardless of the setting of SW1 and whether or not MMDS is attached.
- 4. When the Set Local Lockout command is not issued and both the Quantum PLC and MMDS are communicating to the module, the setting of SW1 controls which device has write privilege.

NOTE: Either device may read—that is, issue a GET command—at any time. However, reading the error log (a system command) is not allowed without write privilege because the log is lost once it has been read. See the Single Axis Software System (SASS) Motion User Guide for details.

## <span id="page-64-1"></span><span id="page-64-0"></span>Setting Modbus Comm Characteristics with SW2

### SW2 Setting

The SW2 setting determines the Modbus communication characteristics. When the module is powered up, SW2 is read. When the switch is open, the default characteristics are used. When the switch is closed then the communication characteristics last saved in the

Once communication characteristics are initialized, they may be changed at any time under software control only if SW2 is in the open position. See the Single Axis Software System (SASS) Motion User Guide for details.

When SW2 is open, these Modbus port default characteristics are used:

- One start bit
- Seven data bits
- One stop bit
- Even parity checking
- $•$  9600 baud

## <span id="page-66-0"></span>**Index**

## 0-9

140MSx10100, [25](#page-24-0)

## A

addressing flat, [47](#page-46-0), [48](#page-47-0) topological, [47](#page-46-0)

## B

bit order for discrete I/O, [47](#page-46-0) brushless servo amplifiers, [13](#page-12-1)

## C

communications protocols, [21](#page-20-0) configuring single axis motion modules, [15](#page-14-1), [53](#page-52-0) connection accessories, [39](#page-38-0)

## F

Flash memory, [20](#page-19-0)

I

installing single axis motion modules, [55](#page-54-0)

## M

MMDS, [22](#page-21-0), [22](#page-21-0)

## O

off-line development with MMDS, [22](#page-21-0) on-line development with MMDS, [22](#page-21-0)